# **Brief Description of the Simulation Software 'Simulating Competition + '**

## **SiCo+ (**α**-Version)**

The development of this software was funded by the Karl- Steinbuch-Scholarship [http://karl-steinbuch-stipendium.de/] MFG-Foundation Baden-Württemberg (centre of excellence for IT, media and film of the federal state Baden-Württemberg).

Title: 'Software for Simulation and Visualization of Ecological Competition in its Spatial Context'

Project-term: March to September 2008

a joint project by **T H O M A S S C H M I D T C H R I S T O P H H Ö S L E R W O L F G A N G S I E W E R T**

- www.asoem.org -

## **Idea**

The simulation software SiCo**<sup>+</sup>** gives users the possibility to investigate ecological mechanisms and coherences - especially competition. The dynamic development of populations is simulated and presented graphically, making SiCo**<sup>+</sup>** a tool for students to gain access to important topics of ecology easily. Moreover an open framework allows researchers to adapt and amend the software to the needs of particular case studies.

## **Realization**

This software has to fulfill two duties: first to create individual based models and test them in simulations (core functionality) and second to offer a graphical user interface for simple user interaction and visual feedback.

It is written in the platform independent and object oriented computing language Java.

The core implementation strictly follows the ideas of high modularity and abstraction, e.g. by regular use of common design patterns.

For the GUI the usage of the Reflection API allows automated updates of the graphical user interface due to changes in the core. It further uses classes of the SwingX library.

Object serialization in the XML format (annotation-style of the SimpleXML library) enables the user to make the configuration of the software persistent.

## **User Interface**

The user interface has two main components: The editor [Fig. 1] to create prototypes and scenarios and the simulator [Fig. 2] for the graphical presentation and the analysis of the simulation runs.

## **Editor**

#### **Prototypes**

Prototypes are the original for the generation of individuals. The user creates them by defining their properties and actions [Fig. 3, Fig. 4, Fig. 5]. The parameters of these properties and actions are customized by the user [Fig. 6]. The accomplishment of actions may be connected to different conditions [Fig. 7, Fig. 8].

### **Scenarios**

The software offers a 2d-lattice model of variable size to explicitly include spatial distributions in the simulations. The user may place any number of individuals into the fields of this grid [Fig. 9].

## **Simulator**

The simulator [Fig. 2] consists of three components. The lattice model (map), which visualizes running processes, a log to record simulation runs and a device for the control of the simulation runs.

#### **Map & Map View**

The abundances of individuals at each tim step are shown in each grid cell as colored bars of different heights. It is possible to show one quantitative property, like e.g. an amount of energy, in the lower third of the fields of the grid. A temperature scale displays the current value relating to the maximum value [Fig. 10]. The User can – also during the runtime of a simulation - choose, which populations and which quantitative property is shown [Fig. 11].

#### **Log**

The log counts every execution of all actions for each time

step and these numbers are shown. The whole content of the log or a selection of it may be saved to an external data file. Thus it is accessible to other statistical software [Fig. 12].

## **Simulation Control & Simulation Info**

The user may set the number of time steps per run and the number of runs to execute. The progress of each time step and of the whole run is displayed [Fig. 13].

## **Figures**

## **Fig. 1: The Editor**

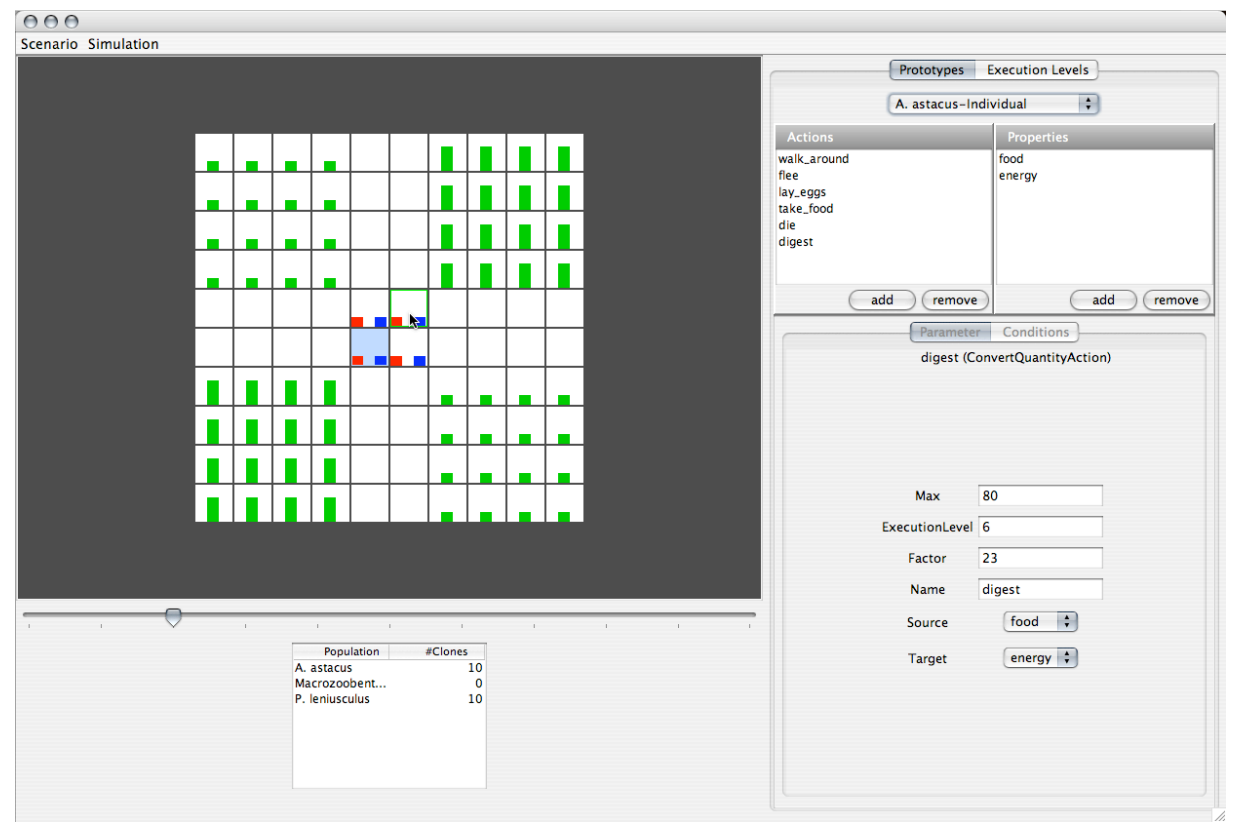

#### $000$ SiCo Window View Log Save As...<br>Save Selection As...<br>Clear Log Simulation Info de la componenta del componenta del componenta del componenta del componenta del componenta del componenta del<br>Se segundo del componenta del componenta del componenta del componenta del componenta del componenta del compo Map Size: 25x25 Populations: 3 Currnet Step: 21 والماساني استمالت استمالت استنبت والماساني الماري an an Dealbhachadh an Chomainne<br>Ban an Dealbhachad an Dealbhachad<br>Ban an Dealbhachad an Dealbhachad<br>Ban an Dealbhachad an Dealbhachad Simulation Co steps  $\overline{\mathbf{5}}$  $\overline{1}$ runs  $<sub>start</sub>$ </sub>  $($  reset г 0% Map Vie **Populations**  $\blacksquare$  A. formosa S. ulna **□** Silicate 2333 FFFF Quantitative Propertiy Easy\_Nutrient@Silicate-Individual  $\left| \cdot \right|$  $\overline{\phantom{0}}$  $min$ max ve\_H-Nutr...<sup>[]</sup> Time S. ulnaMove S. ulnaDie S. ulnaGet, E-Nutrie... S. ulnaClone S. ulnaDigest A. formosal.... A. formosa.... A. formosaCet, E-Nutri... A. formosaClu.. A. formosaDig... SilicateFloat SilicateGive, E-Nutri... SilicateGive 3.695<br>3.793<br>3.756  $\overline{10}$ 675  $\overline{0}$ 675 129 675 723  $\overline{0}$ 723 147 723 12.500 12.500  $\frac{11}{12}$  $804$ <br>960  $\overline{0}$  $804$ <br>960  $\frac{156}{202}$  $804$  $870$  $\tilde{\cdot}$  $870$ <br>1.046  $\frac{176}{204}$  $870$ 12.500<br>12.500 12.500<br>12.500  $\frac{6}{0}$  $rac{60}{960}$  $1.046$  $1.046$  $\ddot{\circ}$  $1.162$  $1.162$  $1.162$  $\frac{1}{241}$  $3.726$  $\overline{\mathbf{0}}$ 223 1.250  $\mathbf{o}$ 1.250 1.250 12.500 12.500  $\begin{array}{c} 13 \\ 14 \\ 15 \\ 16 \\ 17 \\ 18 \end{array}$ 1.385<br>1.675 1.385<br>1.675  $\frac{290}{338}$ 1.385<br>1.675 1.491<br>1.773 1.491<br>1.773  $282$ <br>362 1.491<br>1.491<br>1.773 3.825<br>3.776 12.500<br>12.500 12.500<br>12.500  $\frac{0}{85}$  $\frac{0}{97}$ 1.928  $39$ <br>43<br>43<br>44<br>46 1.928 405 1.928 2.038 50 2.038  $412$ 2.038 3.824 12.500 12.500 2.294<br>2.294<br>2.675 2.294<br>2.675  $424$ <br>560 2.294<br>2.294 2.050<br>2.400<br>2.816  $41$ <br> $43$ 2.400<br>2.400<br>2.816  $457$ <br> $551$ 2.400<br>2.400<br>2.816 3.806<br>3.818 12.500<br>12.500<br>12.500  $\begin{array}{c} 12.500 \\ 12.500 \\ 12.500 \end{array}$ 3.192<br>3.775 3.324<br>3.965 691<br>785 3.839<br>3.747  $19$ 3.192 3.192 627  $\frac{50}{47}$ 3.324 3.324 12.500  $12.500 A$  $\frac{17}{20}$  $3.775$  $3.775$  $736$  $3.965$  $3.965$ 12.500 12.500

## **Fig. 2: The Simulator**

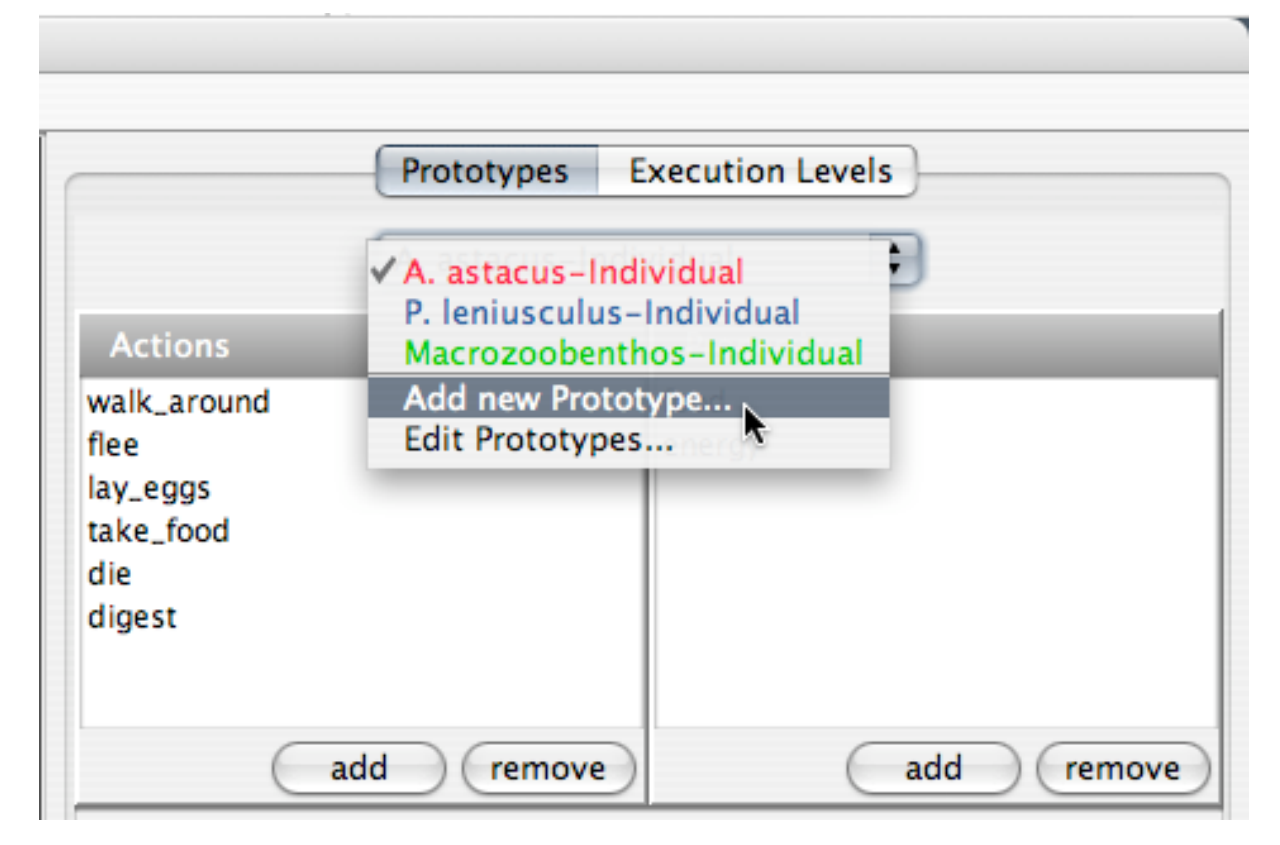

## **Fig. 4: Properties of a Prototype**

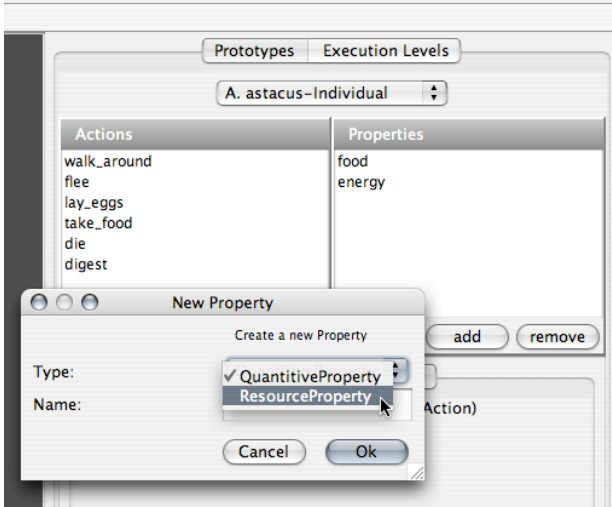

## **Fig. 5: Actions of a Prototype**

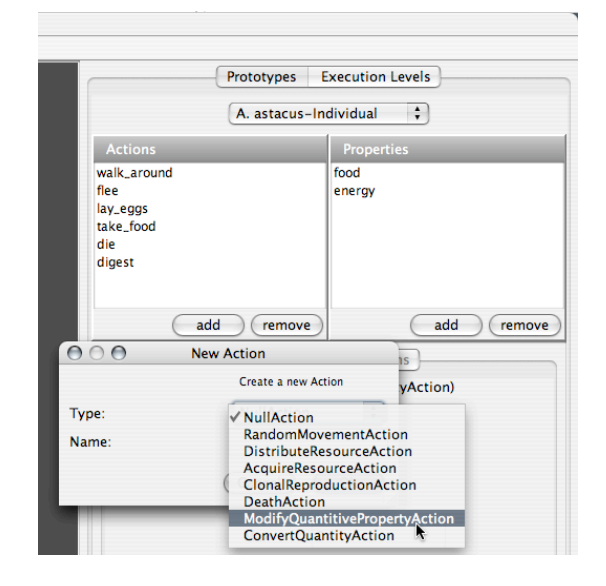

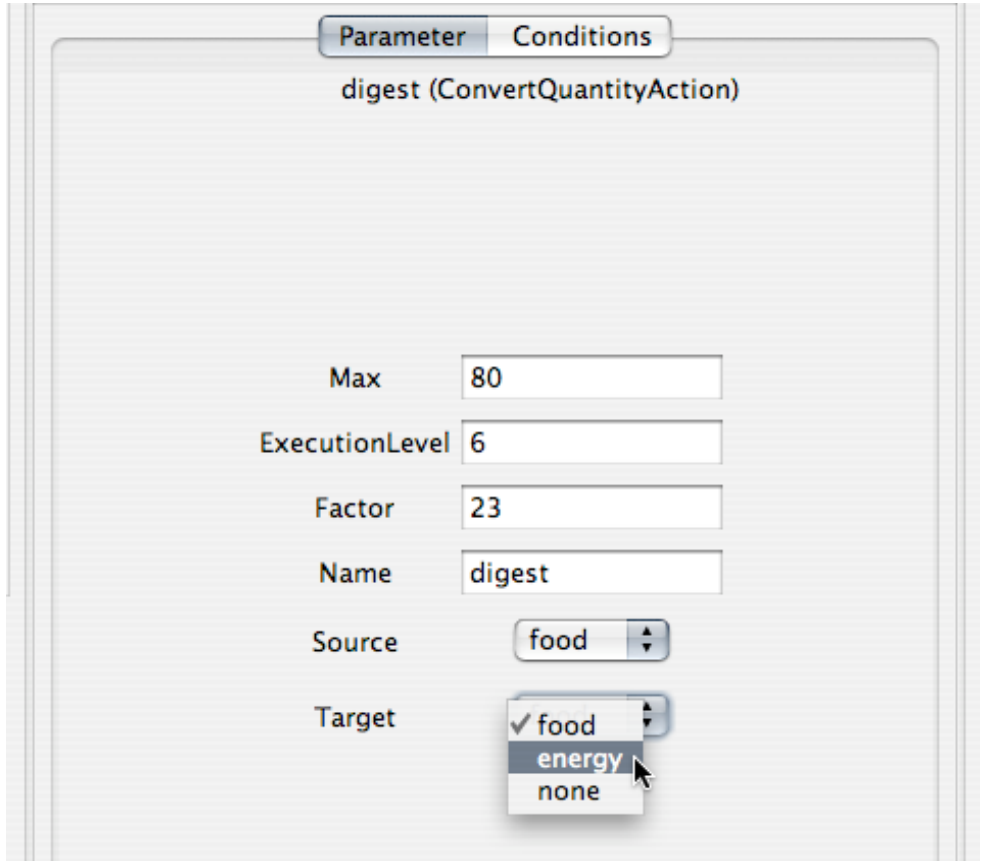

**Fig. 6: Parameters of an action**

## **Fig. 7: Conditions of an action I**

## **Fig. 8: Conditions of an action II**

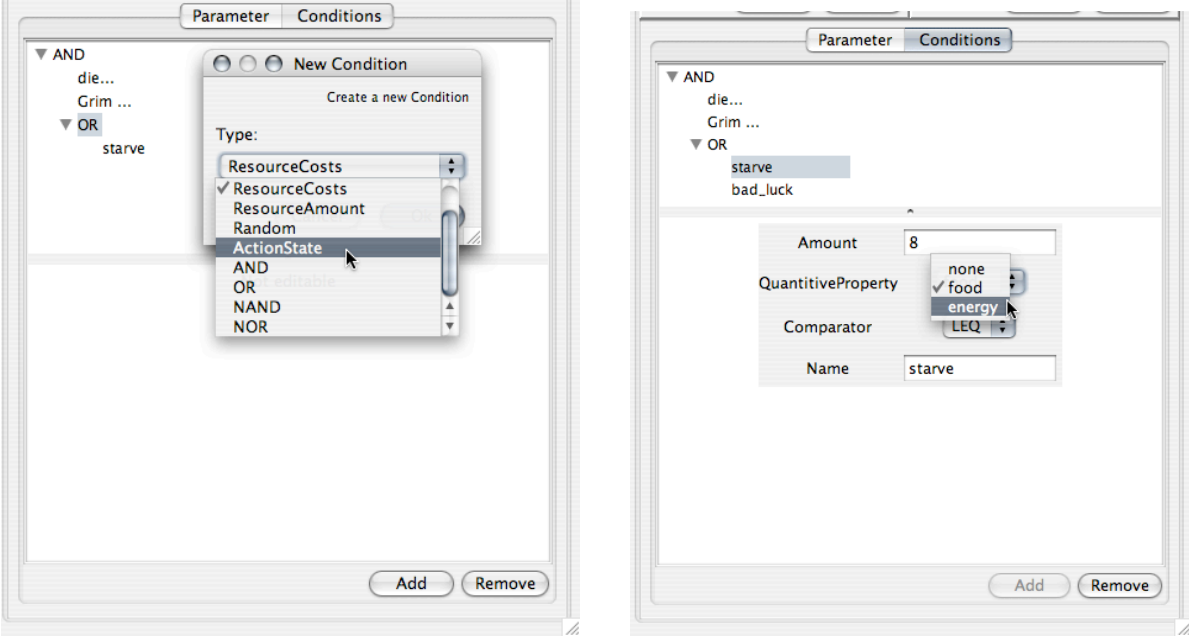

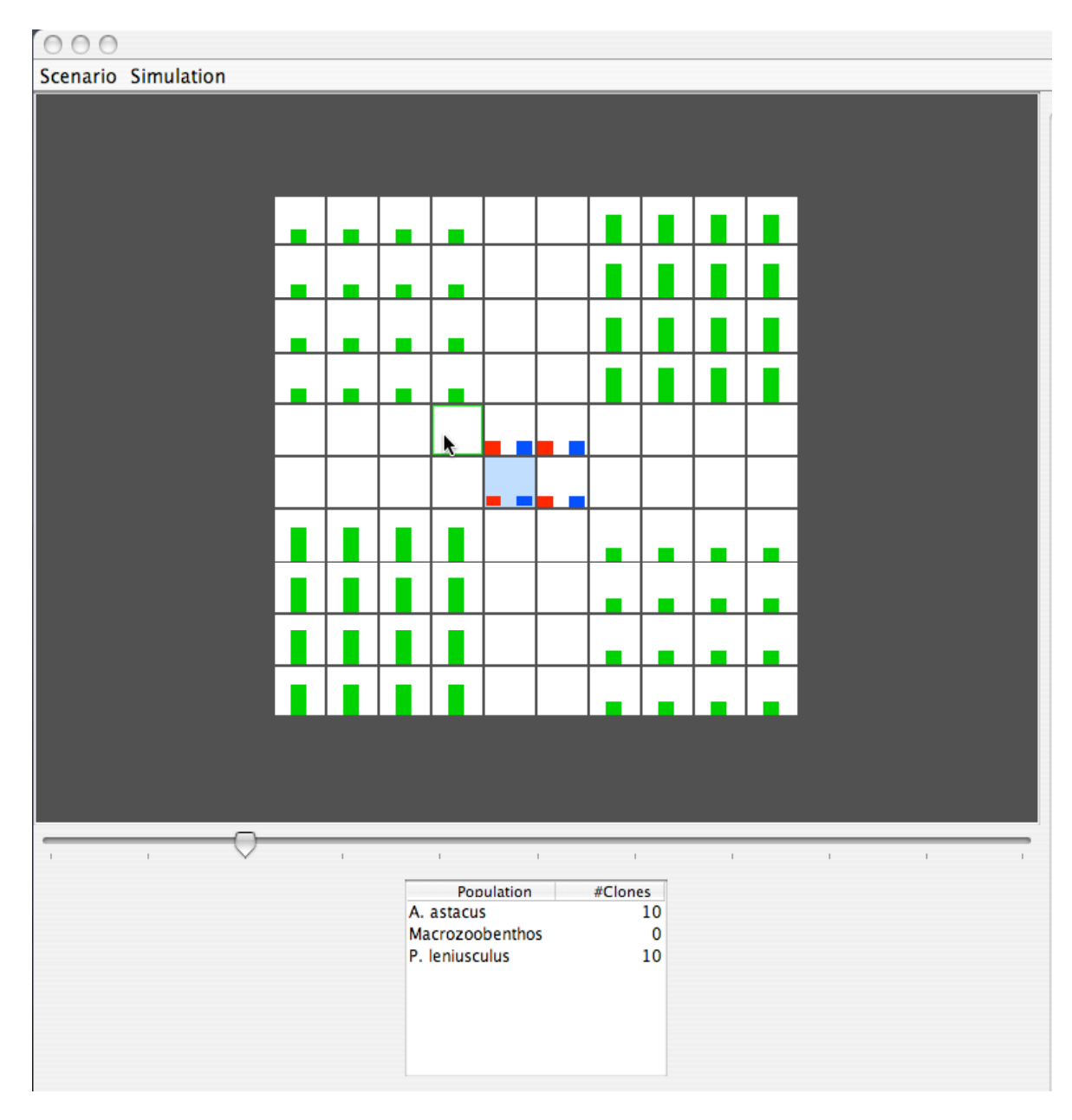

## **Fig. 9: Spatial distribution of prototypes in the lattice model of the editor**

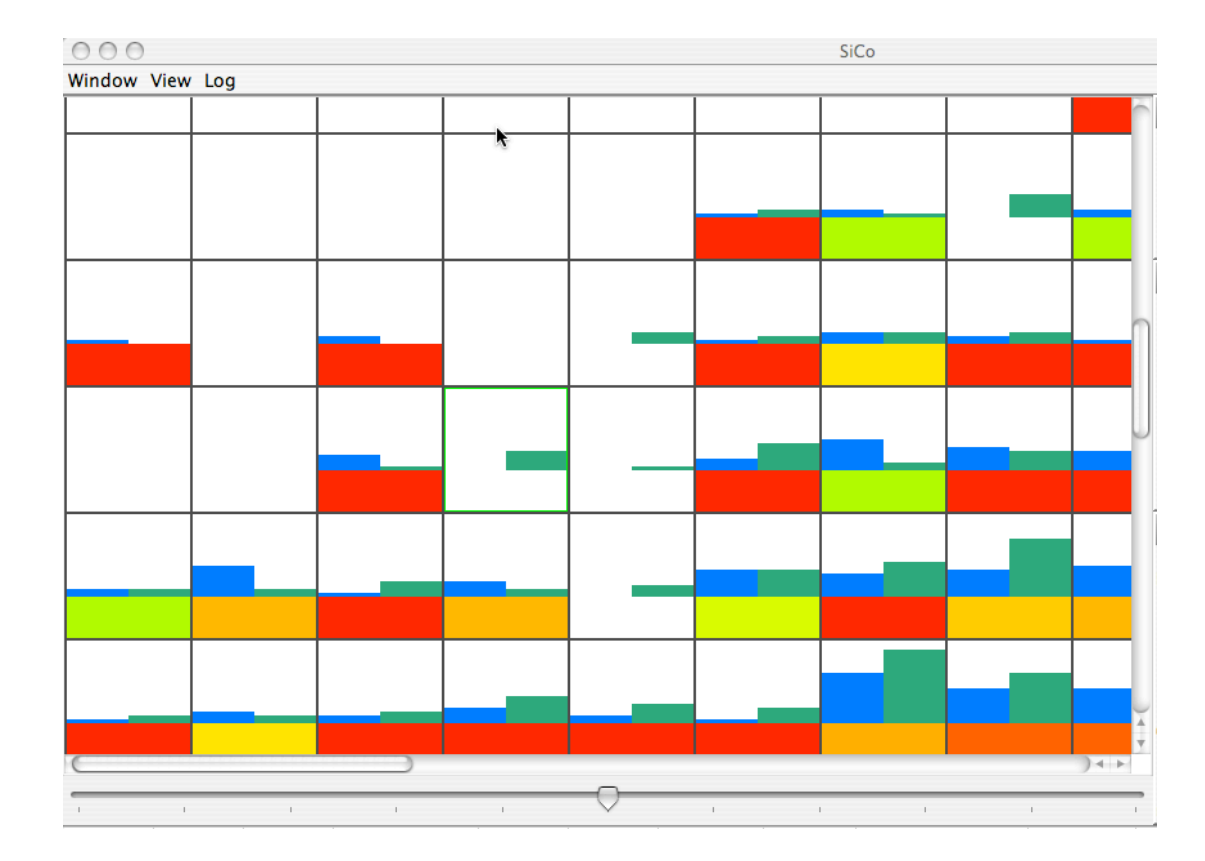

## **Fig. 10: Display of abundences and of one quantitative propertie in the lattice model of the simulator**

**Fig. 11: Control of display options in the simulator**

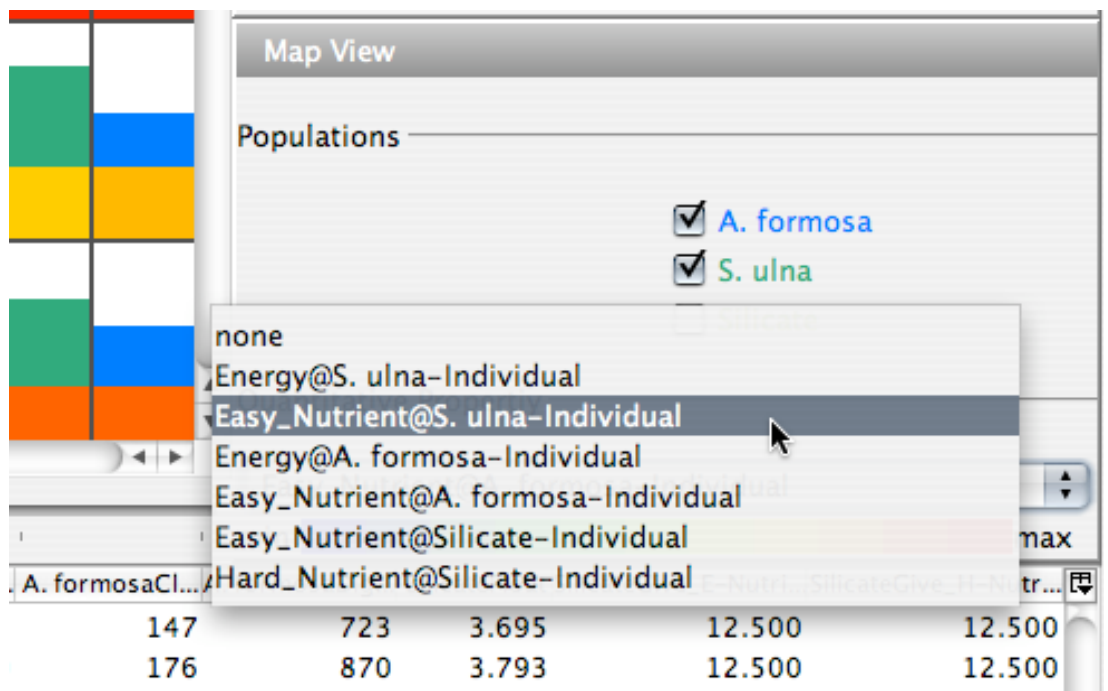

## **Fig. 12: The Log**

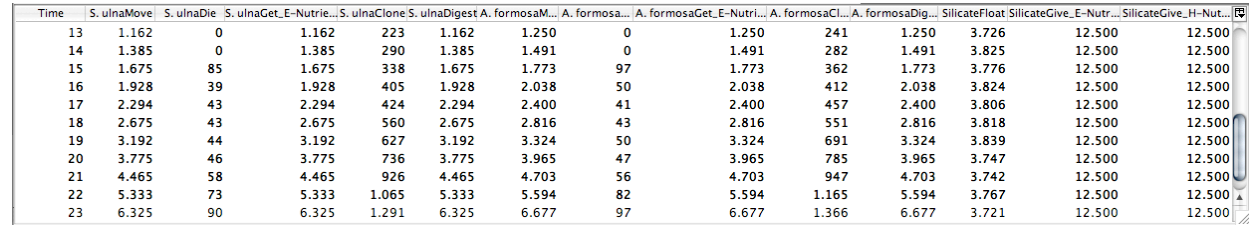

**Fig. 13: Control of simulation runs**

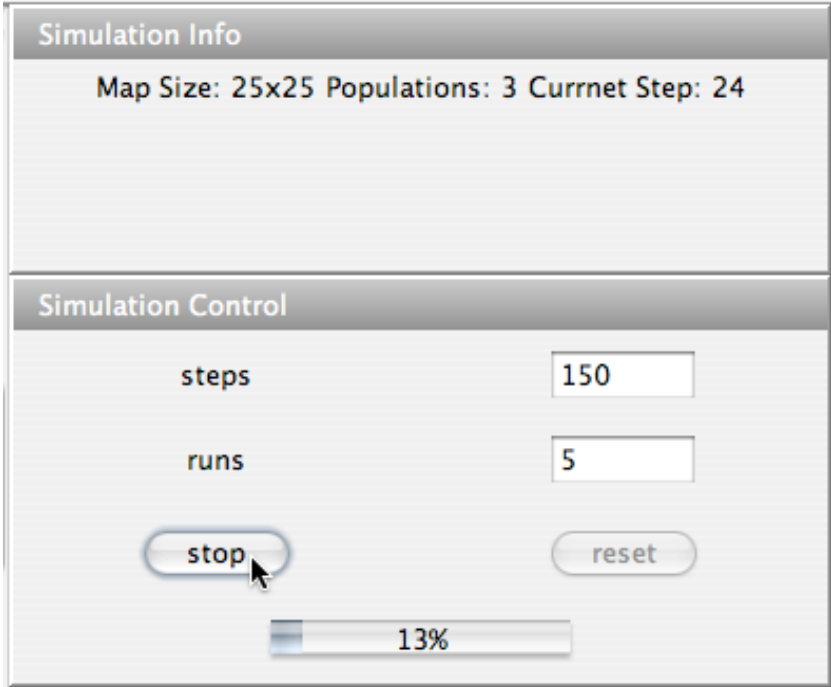